## RISOLVIAMO UN PROBLEMA CON LA CALCOLATRICE GRAFICA

*In questo svolgimento usiamo una calcolatrice grafica* **Texas Instruments***. Nell'eBook e nel sito del libro trovi anche la versione con una calcolatrice grafica* **Casio***.* 

## Una disequazione irrazionale

Risolviamo la seguente disequazione irrazionale:  $\sqrt[3]{9-x^2} \ge x^2 + 1$ .

## ▶ Metodo 1.

Risolvere la disequazione significa determinare tutti i valori di *x* per i quali il grafico di  $\sqrt[3]{9-x^2}$  sta al di sopra o interseca il grafico di  $x^2 + 1$ .

Inseriamo nell'ambiente grafico della calcolatrice le due funzioni.

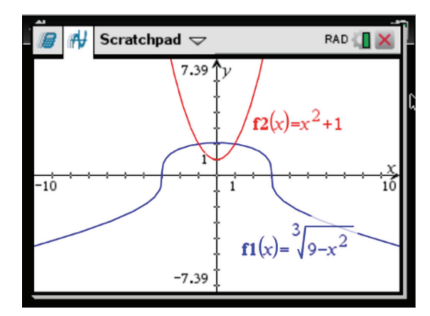

I grafici si intersecano in due punti; per trovare le loro coordinate ricorriamo allo strumento *Intersezione* del menù *Analizza grafico*.

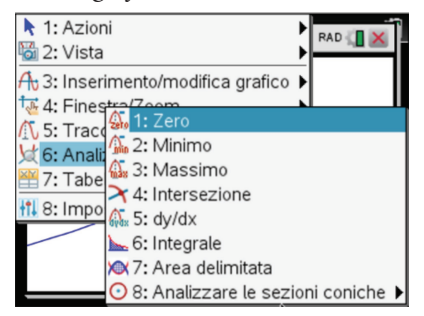

Occorre scegliere gli estremi dell'intervallo nel quale determinare l'ascissa del punto di intersezione. Troviamo il punto (1; 2).

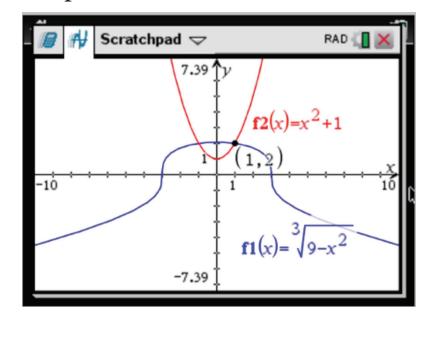

In modo analogo, cambiando gli estremi, troviamo l'altro punto di intersezione:  $(-1, 2)$ . Quindi il grafico di  $\sqrt[3]{9-x^2}$  interseca quello di  $x^2+1$  in  $x=-1$ e  $x = 1$ . Per  $-1 \le x \le 1$ , osserviamo invece che  $\sqrt[3]{9-x^2} > x^2 + 1$ .

Perciò  $\sqrt[3]{9-x^2} > x^2 + 1$  nell'intervallo  $-1 \le x \le 1$ .

## ▶ Metodo 2.

La disequazione  $\sqrt[3]{9-x^2} \ge x^2 + 1$  è equivalente a  $\sqrt{9-x^2} - x^2 - 1 \ge 0$ . Determiniamo dunque tutti i valori di *x* per i quali il grafico di  $\sqrt[3]{9-x^2} - x^2 - 1$  sta al di sopra o interseca l'asse delle ascisse. Inseriamo nell'ambiente grafico della calcolatrice la funzione.

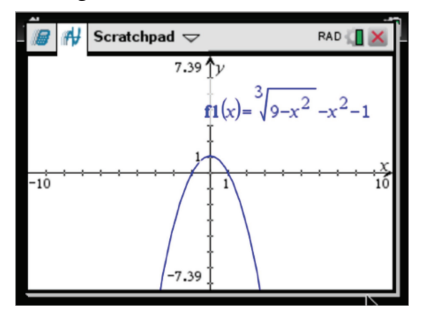

Determiniamo ora gli zeri della funzione, cioè le ascisse dei punti di intersezione del grafico con l'asse *x*. A tale scopo è possibile utilizzare lo strumento *Zero* del menu *Analizza grafico*. Anche in questo caso occorre scegliere gli estremi dell'intervallo all'interno del quale determinare l'ascissa del punto di intersezione. Otteniamo:

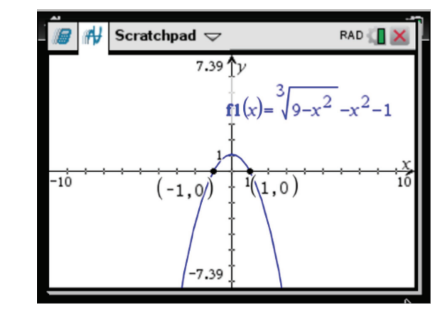

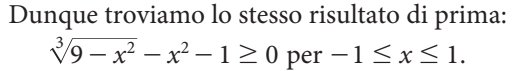